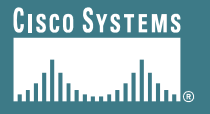

# **Troubleshooting BGP**

**Philip Smith <pfs@cisco.com> APNIC 22 4th-8th September 2006 Kaohsiung, Taiwan**

# **Presentation Slides**

• **Slides are at:**

**ftp://ftp-eng.cisco.com**

**/pfs/seminars/APNIC22-BGP-part4.pdf**

**And on the APNIC 22 website**

• **Feel free to ask questions any time**

# **Assumptions**

- **Presentation assumes working knowledge of BGP Beginner and Intermediate experience of protocol**
- **If in any doubt, please ask!**

# **Agenda**

- **Fundamentals of Troubleshooting**
- **Local Configuration Problems**
- **Internet Reachability Problems**

## **Fundamentals: Problem Areas**

- **First step is to recognise what causes the problem**
- **Possible Problem Areas:**

**Misconfiguration**

**Configuration errors caused by bad documentation, misunderstanding of concepts, poor communication between colleagues or departments**

#### **Human error**

**Typos, using wrong commands, accidents, poorly planned maintenance activities**

## **Fundamentals: Problem Areas**

# • **More Possible Problem Areas:**

#### **"feature behaviour"**

**Or – "it used to do this with Release X.Y(a) but Release X.Y(b) does that"**

#### **Interoperability issues**

**Differences in interpretation of RFC1771 and its developments**

#### **Those beyond your control**

**Upstream ISP or peers make a change which has an unforeseen impact on your network**

## **Fundamentals: Working on Solutions**

• **Next step is to try and fix the problem**

**And this is not about diving into network and trying random commands on random routers, just to "see what difference this makes"**

- **Before we begin/Troubleshooting is about:**
	- **Not panicking**
	- **Creating a checklist**
	- **Working to that checklist**
	- **Starting at the bottom and working up**

## **Fundamentals: Checklists**

#### • **This presentation will have references in the later stages to checklists**

**They are the best way to work to a solution**

**They are what many NOC staff follow when diagnosing and solving network problems**

**It may seem daft to start with simple tests when the problem looks complex**

**But quite often the apparently complex can be solved quite easily**

# **Fundamentals: Tools**

- **Use system and network logs as an aid**
- **Record keeping:**
	- **Good and detailed system logs**
	- **Last known good configuration**
	- **History trail of working configurations and all intermediate changes**
	- **Record of commands entered on routers and other network devices**

# **Fundamentals: Tools**

#### • **Familiarise yourself with the routers tools:**

**Is logging of the BGP process enabled?**

**(And is it captured/recorded off the router?)**

**Are you familiar with the BGP debug process and commands (if available)**

**Check vendor documentation before switching on full BGP debugging – you might get fewer surprises**

# **Fundamentals: Tools**

• **Traffic and traffic flow measurement in the network**

**Unexplained change in traffic levels on an interface, a connection, a peering,…**

**Correlation of customer feedback on network or connectivity issues…**

# **Agenda**

- **Fundamentals**
- **Local Configuration Problems**
- **Internet Reachability Problems**

# **Local Configuration Problems**

- **Peer Establishment**
- **Missing Routes**
- **Inconsistent Route Selection**
- **Loops and Convergence Issues**

## **Peer Establishment: ACLs and Connectivity**

#### • **Routers establish a TCP session**

**Port 179—Permit in interface packet filters**

**IP connectivity (route from IGP)**

#### • **OPEN messages are exchanged**

**Peering addresses must match the TCP session**

**Local AS configuration parameters**

### **Peer Establishment: Common Problems**

#### • **Sessions are not established**

**No IP reachability**

**Incorrect configuration**

• **Peers are flapping**

**Layer 2 problems**

# **Peer Establishment**

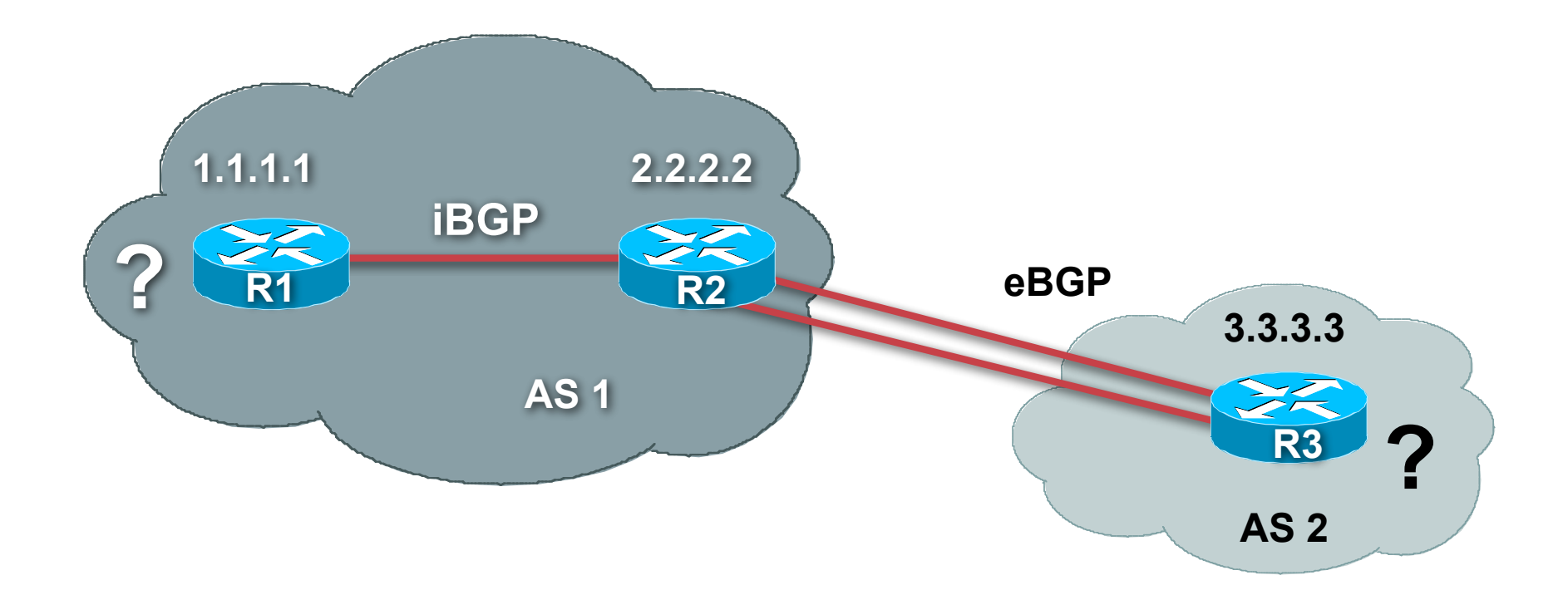

#### **Is the Local AS configured correctly? Is the remote-as assigned correctly? Verify with your diagram or other documentation!**

## **Peer Establishment: iBGP – Summary**

- **Assume that IP connectivity has been checked Including IGP reachability between peers**
- **Check TCP to find out what connections we are accepting**

**Check the ports and source/destination addresses**

**Do they match the configuration?**

#### • **Common problem:**

**iBGP is run between loopback interfaces on router (for stability), but the configuration is missing from the router** ⇒ **iBGP fails to establish**

**Remember that source address is the IP address of the outgoing interface unless otherwise specified**

## **Peer Establishment: eBGP Problems**

• **eBGP by and large is problem free for single point to point links**

**Source address is that of the outbound interface**

**Destination address is that of the outbound interface on the remote router**

**And is directly connected (TTL is set to 1 for eBGP peers)**

**Filters permit TCP/179 in both directions**

### **Peer Establishment: eBGP Problems**

• **Load balancing over multiple links and/or use of eBGP multihop gives potential for so many problems**

**IP Connectivity to the remote address**

**Filters somewhere in the path**

**eBGP by default sets TTL to 1, so you need to change this to permit multiple hops**

• **Some ISPs won't even allow their customers to use eBGP multihop due to the potential for problems**

## **Peer Establishment: eBGP Problems**

#### • **eBGP multihop problems**

**IP Connectivity to the remote address**

**is a route in the local** *routing* **table?**

**is a route in the remote** *routing* **table?**

**Check this using ping, including the extended options that it has in most implementations**

#### • **Filters in the path?**

**If this crosses multiple providers, this needs their cooperation**

#### **Peer Establishment: Passwords**

#### • **Using passwords on iBGP and eBGP sessions**

**Link won't come up**

**Been through all the previous troubleshooting steps**

#### • **Common problems:**

**Missing password – needs to be on both ends**

**Cut and paste errors – don't!**

**Typographical errors**

**Capitalisation, extra characters, white space…**

#### • **Common solutions:**

**Check for symptoms/messages in the logs**

**Re-enter passwords from scratch – don't cut&paste**

#### **Flapping Peer: Common Symptoms**

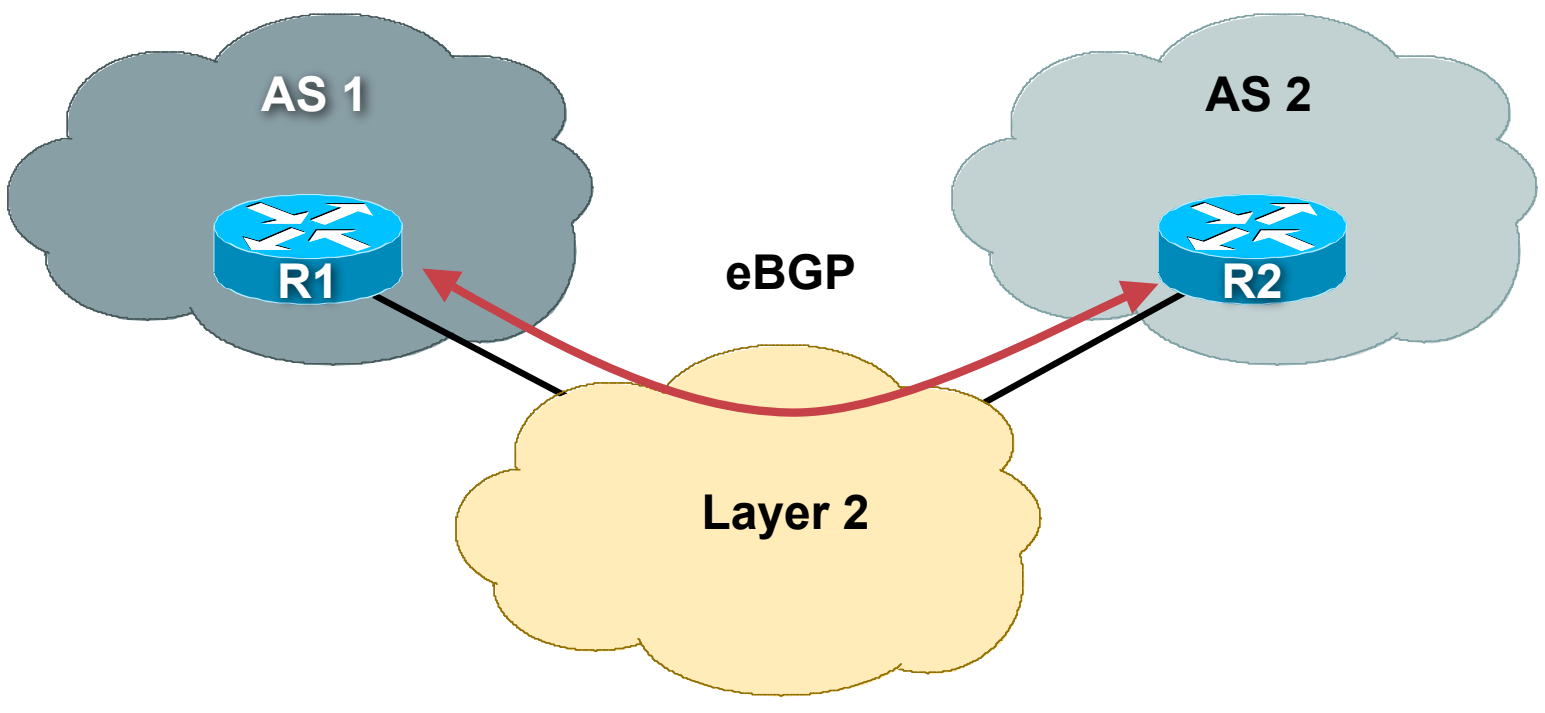

- **Symptoms – the eBGP session flaps**
- **eBGP peering establishes, then drops, re-establishes, then drops,…**

## **Flapping Peer: Common Symptoms**

- **Ensure logging is enabled no logs** → **no clue**
- **What do the logs say?**

**Problems are usually caused because BGP keepalives are lost**

**No keepalive** ⇒ **local router assumes remote has gone down, so tears down the BGP session**

**Then tries to re-establish the session – which succeeds**

**Then tries to exchange UPDATEs – fails, keepalives get lost, session falls over again**

**WHY??**

## **Flapping Peer: Diagnosis and Solution**

#### • **Diagnosis**

**Keepalives get lost because they get stuck in the router's queue behind BGP update packets.**

**BGP update packets are packed to the size of the MTU – keepalives and BGP OPEN packets are not packed to the size of the MTU** ⇒ **Path MTU problems**

**Use ping with different size packets to confirm the above – 100byte ping succeeds, 1500byte ping fails = MTU problem somewhere**

#### • **Solution**

**Pass the problem to the L2 folks – but be helpful, try and pinpoint using ping where the problem might be in the network**

## **Flapping Peer: Other Common Problems**

- **Remote router rebooting continually (typical with a 3-5 minute BGP peering cycle time)**
- **Remote router BGP process unstable, restarting**
- **Traffic Shaping & Rate Limiting parameters**
- **MTU incorrectly set on links, PMTU discovery disabled on router**
- **For non-ATM/FR links, instability in the L2 point-to-point circuits**

**Faulty MUXes, bad connectors, interoperability problems, PPP problems, satellite or radio problems, weather, etc. The list is endless – your L2 folks should know how to solve them**

**For you,** *ping* **is the tool to use**

## **Flapping Peer: Fixed!**

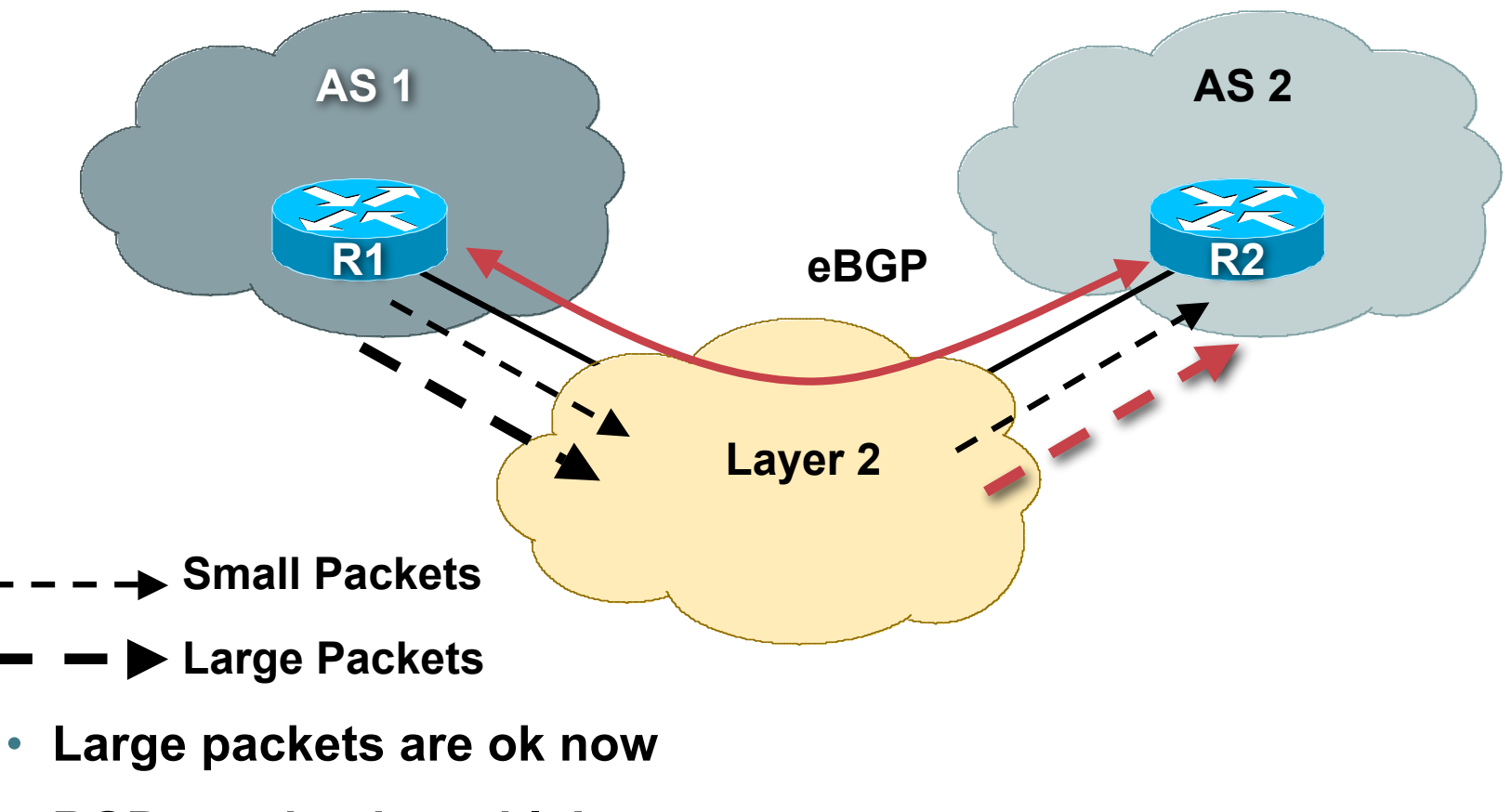

• **BGP session is stable!**

# **Local Configuration Problems**

- **Peer Establishment**
- **Missing Routes**
- **Inconsistent Route Selection**
- **Loops and Convergence Issues**

# **Quick Review**

- **Once the session has been established, UPDATEs are exchanged**
	- **All the locally known routes**
	- **Only the bestpath is advertised**
- **Incremental UPDATE messages are exchanged afterwards**

# **Quick Review**

- **Bestpath received from eBGP peer Advertise to all peers**
- **Bestpath received from iBGP peer**

**Advertise only to eBGP peers**

**A full iBGP mesh must exist**

# **Missing Routes**

- **Route Origination**
- **UPDATE Exchange**
- **Filtering**
- **iBGP mesh problems**

## **Missing Routes: Route Origination**

- **Common problem occurs when putting prefixes into the BGP table**
- **BGP table is NOT the RIB**

**BGP table, as with OSPF table, ISIS table, static routes, etc, is used to feed the RIB, and hence the FIB**

• **To get a prefix into BGP, it must exist in another routing process too, typically:**

**Static route pointing to customer (for customer routes into your iBGP)**

**Static route pointing to Null (for aggregates you want to put into your eBGP)**

# **Missing Routes**

- **Route Origination**
- **UPDATE Exchange**
- **Filtering**
- **iBGP mesh problems**

## **Missing Routes: Update Exchange**

• **Ah, Route Reflectors…**

**Such a nice solution to help scale BGP**

**But why do people insist in breaking the rules all the time?!**

• **Common issues**

**Clashing router IDs**

**Clashing cluster IDs**

# **Missing Routes: Example I**

- **Two RR clusters**
- **R1 is a RR for R3**
- **R2 is a RR for R4**
- **R4 is advertising 7.0.0.0/8**
- **R2 has the route but R1 and R3 do not?**

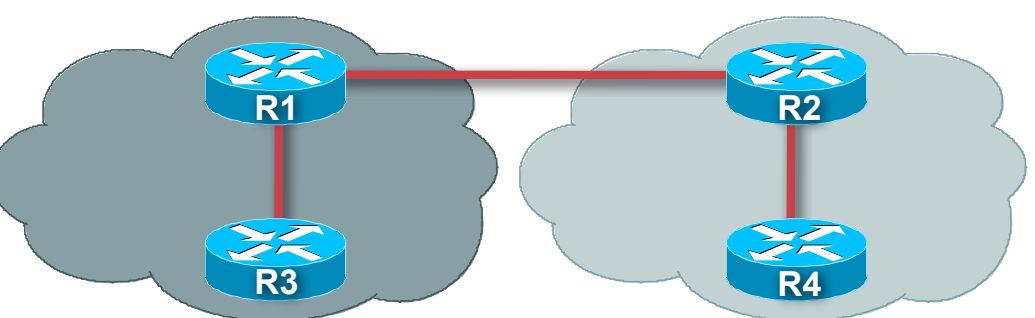

# **Missing Routes: Example I**

#### • **R1 is not accepting the route when R2 sends it on**

#### **Clashing router ID!**

**If R1 sees its own router ID in the originator attribute in any received prefix, it will reject that prefix**

**How a route reflector attempts to avoid routing loops**

#### • **Solution**

**do NOT set the router ID by hand unless you have a very good reason to do so and have a very good plan for deployment**

**Router-ID is usually calculated automatically by router**

# **Missing Routes: Example II**

- **One RR cluster**
- **R1 and R2 are RRs**
- **R3 and R4 are RRCs**
- **R4 is advertising 7.0.0.0/8**
	- **R2 has it**
	- **R1 and R3 do not**

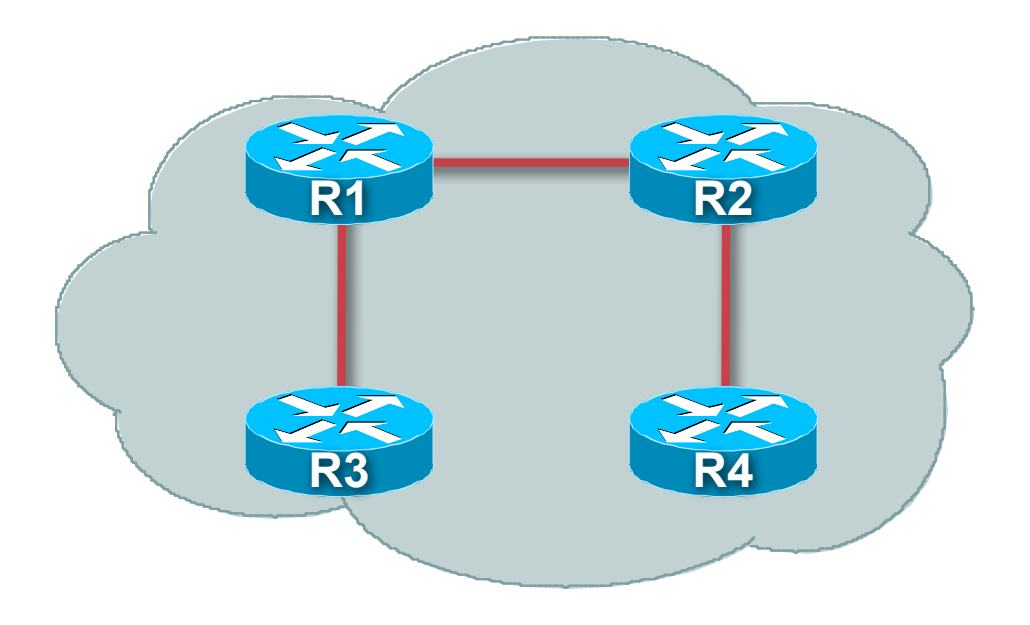
#### **Missing Routes: Example II**

• **R1 is not accepting the route when R2 sends it on**

**If R1 sees its own router ID in the cluster-ID attribute in any received prefix, it will reject that prefix**

**How a route reflector avoids redundant information**

• **Reason**

**Early documentation claimed that RRC redundancy should be achieved by dual route reflectors in the same cluster**

**This is fine and good, but then ALL clients must peer with both RRs, otherwise examples like this will occur**

• **Solution**

**Use overlapping RRCs for redundancy, stick to defaults**

# **Missing Routes**

- **Route Origination**
- **UPDATE Exchange**
- **Filtering**
- **iBGP mesh problems**

# **Update Filtering**

- **Type of filters**
	- **Prefix filters**
	- **AS\_PATH filters**
	- **Community filters**
	- **Policy/Attribute manipulation**
- **Applied incoming and/or outgoing**

# **Update Filtering**

- **If you suspect a filtering problem, become familiar with the router tools to find out what BGP filters are applied**
- **Tip: don't cut and paste!**

**Many filtering errors and diagnosis problems result from cut and paste buffer problems on the client, the connection, and even the router**

#### **Update Filtering: Common Problems**

#### • **Typos in regular expressions**

**Extra characters, missing characters, white space, etc**

**In regular expressions every character matters, so accuracy is highly important**

#### • **Typos in prefix filters**

**Watch the router CLI, and the filter logic – it may not be as obvious as you think, or as simple as the manual makes out**

**Watch netmask confusion, and 255 profusion – easy to muddle 255 with 0 and 225!**

#### **Update Filtering: Common Problems**

#### • **Communities**

**Each implementation has different defaults for when communities are sent**

**Some don't send communities by default**

**Others do for iBGP and not for eBGP by default**

**Others do for all BGP peers by default**

**Watch how your implementation handles communities**

**There may be implicit filtering rules**

**Each ISP has different policies – never assume that because communities exist that people will use them, or pay attention to the ones you send**

#### **Missing Routes: General Problems**

#### • **Make and then Stick to simple policy rules:**

**Most implementations have particular rules for filtering of prefixes, AS-paths, and for manipulating BGP attributes**

**Try not to mix these rules**

**Rules for manipulating attributes can also be used for filtering prefixes and ASNs – can be very powerful, but can also become very confusing**

# **Missing Routes**

- **Route Origination**
- **UPDATE Exchange**
- **Filtering**
- **iBGP mesh problems**

• **Symptom: customer complains about patchy Internet access**

**Can access some, but not all, sites connected to backbone**

**Can access some, but not all, of the Internet**

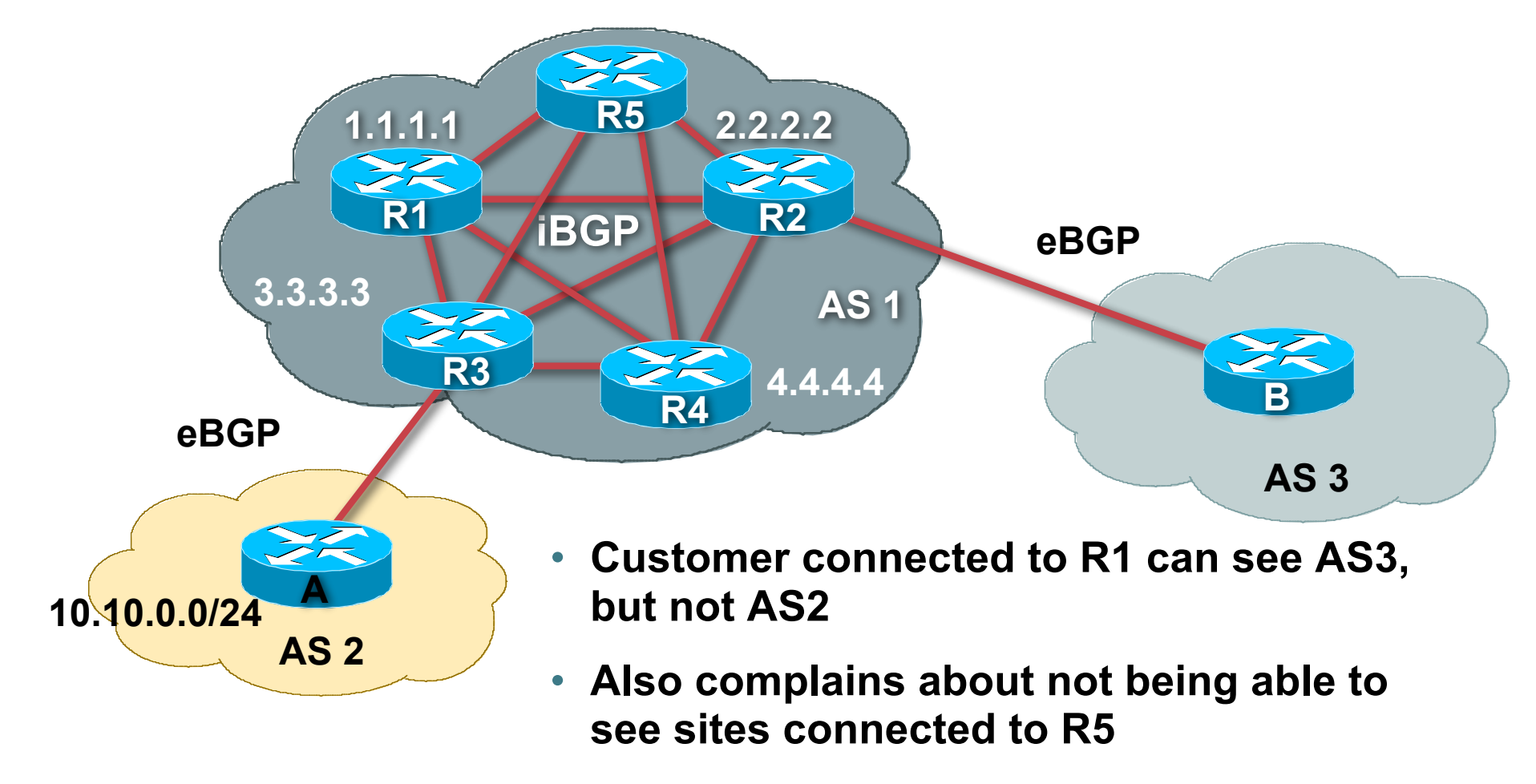

• **No complaints from other customers**

• **Diagnosis: This is the classic iBGP mesh problem The full mesh isn't complete – how do we know this?**

#### • **Customer is connected to R1**

**Can't see AS2** ⇒ **R3 is somehow not passing routing information about AS2 to R1**

**Can't see R5** ⇒ **R5 is somehow not passing routing information about sites connected to R5**

**But can see rest of the Internet** ⇒ **his prefix is being announced to some places, so not an iBGP origination problem**

• **When using full mesh iBGP, check on every iBGP speaker that it has a neighbour relationship with every other iBGP speaker**

**In this example, R3 peering with R1 is down as R1 isn't seeing any of the routes connected through R3**

• **Try and use configuration shorthand if available in your implementation**

**Peering between R1 and R5 was down as there was a typo in the shorthand, resulting in the incorrect configuration being used**

# **Troubleshooting Tips**

• **Use configuration shorthand both for efficiency and to avoid making policy errors within the iBGP mesh**

**This is especially true for full iBGP mesh networks**

**But be careful of not introducing typos into names of these "subroutines" – common problem**

• **Use route reflectors to avoid accidentally missing iBGP peers, especially as the mesh grows in size**

**But stick to the route reflector rules and the defaults in the implementation – changing defaults and ignoring BCP techniques introduces complexity and causes problems**

# **Local Configuration Problems**

- **Peer Establishment**
- **Missing Routes**
- **Inconsistent Route Selection**
- **Loops and Convergence Issues**

## **Inconsistent Route Selection**

- **Two common problems with route selection Inconsistency Appearance of an incorrect decision**
- **RFC 1771 defined the decision algorithm**
- **Every vendor has tweaked the algorithm**

**http://www.cisco.com/warp/public/459/25.shtml**

- **Route selection problems can result from oversights by RFC 1771**
- **RFC1771 is now obsoleted by RFC4271**

**Hopefully compliance with RFC4271 will help avoid future issues**

## **Inconsistent: Example I**

- **RFC says that MED is not always compared**
- **As a result, the ordering of the paths can effect the decision process**
- **For example, the default in Cisco IOS is to compare the prefixes in order of arrival (most recent to oldest)**

**This can result in inconsistent route selection**

**Symptom is that the best path chosen after each BGP reset is different**

### **Inconsistent: Example I**

#### • **Inconsistent route selection may cause problems**

**Routing loops**

**Convergence loops—i.e. the protocol continuously sends updates in an attempt to converge**

**Changes in traffic patterns**

#### • **Difficult to catch and troubleshoot**

**In Cisco IOS, the deterministic-med configuration command is used to order paths consistently**

**Enable in all the routers in the AS**

**The bestpath is recalculated as soon as the command is entered**

## **Symptom I: Diagram**

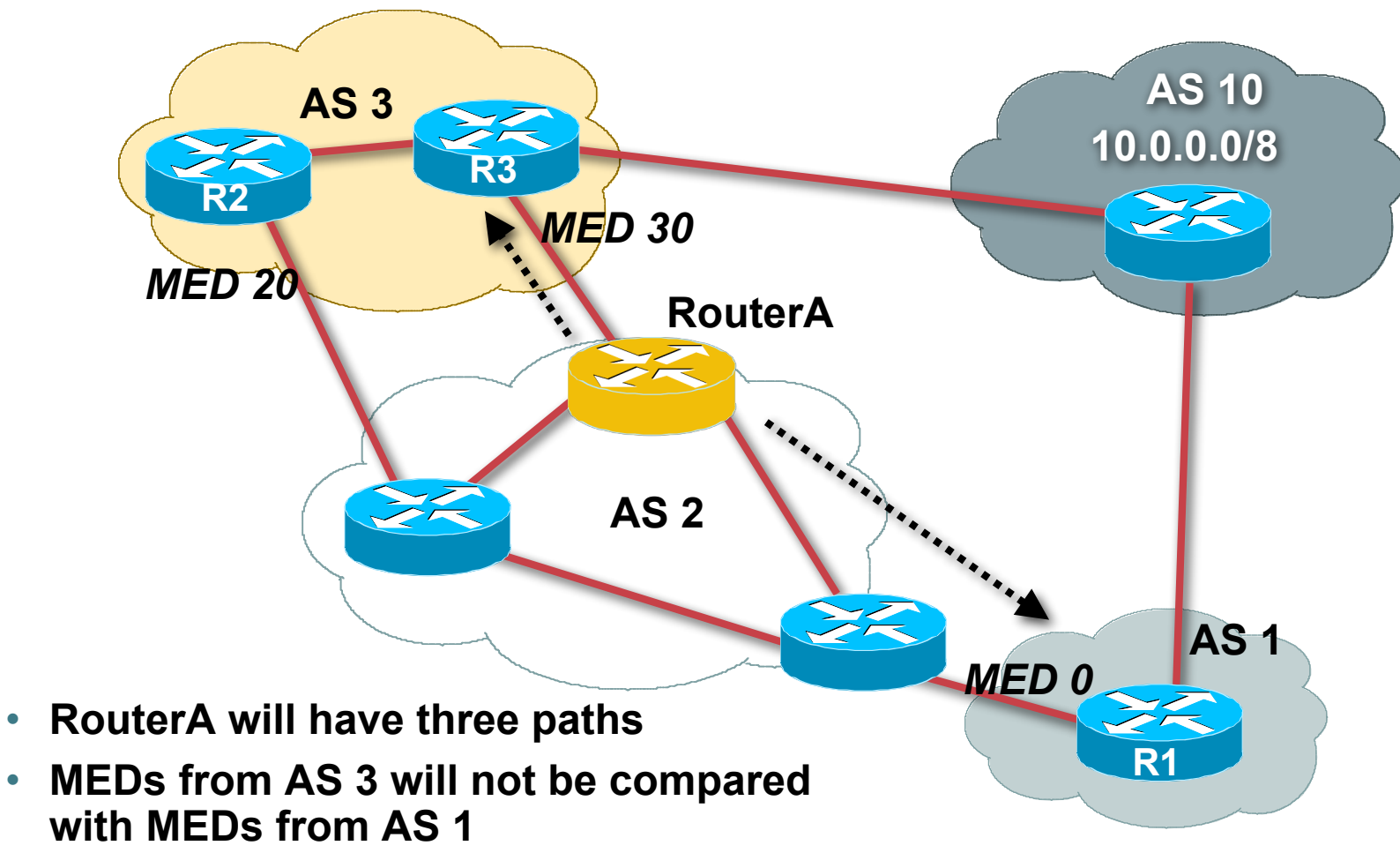

• **RouterA will sometimes select the path from R1 as best and but may also select the path from R3 as best**

### **Deterministic MED: Operation**

- **The paths are ordered by Neighbour AS**
- **The bestpath for each Neighbour AS group is selected**
- **The overall bestpath results from comparing the winners from each group**
- **The bestpath will be consistent because paths will be placed in a deterministic order**

## **Solution: Diagram**

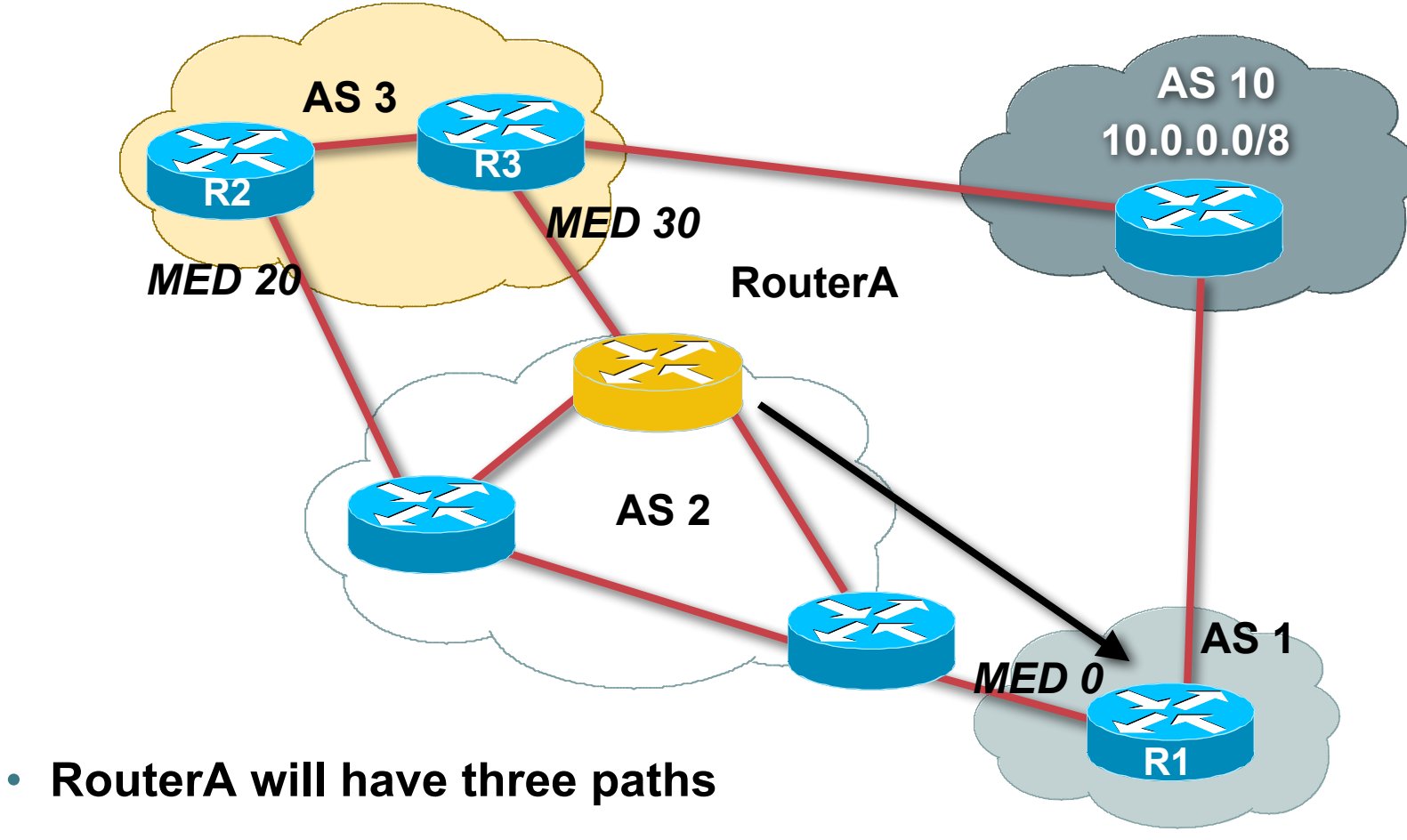

• **RouterA will consistently select the path from R1 as best!**

## **Inconsistent: Example II**

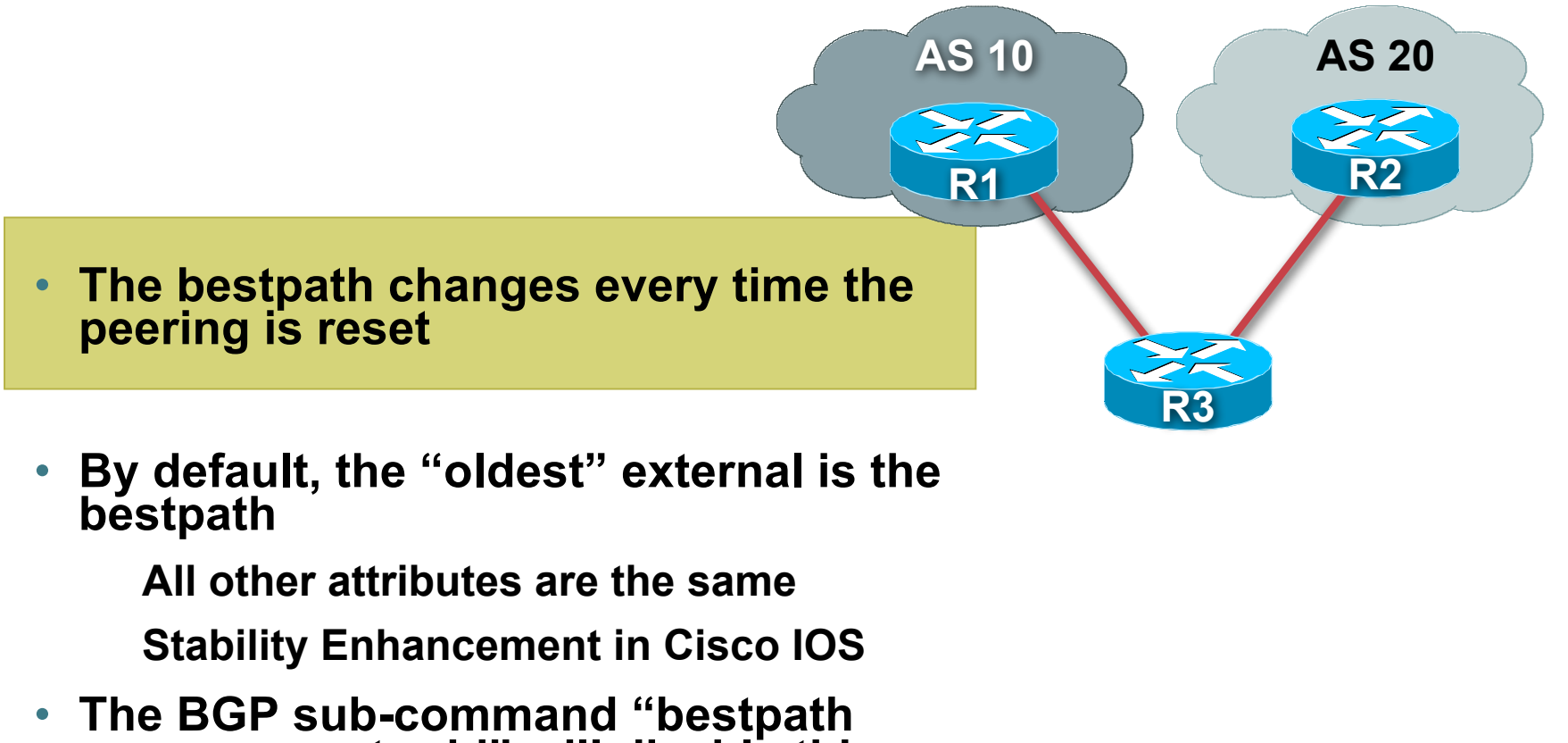

**compare-router-id" will disable this enhancement**

#### **Inconsistent: Example III**

• **Path 1 has higher localpref but path 2 is better???**

• **This appears to be incorrect…**

• **It's because Cisco IOS has "synchronization" on by default**

**…and if a prefix is not synchronized (i.e. appearing in IGP as well as BGP), its path won't be included in the bestpath process**

#### **Inconsistent Path Selection**

#### • **Summary:**

**RFC1771 wasn't prefect when it came to path selection – years of operational experience have shown this**

**Vendors and ISPs have worked to put in stability enhancements, now reflected in RFC4271**

**But these can lead to interesting problems**

**And of course some defaults linger much longer than they ought to – so never assume that an out of the box default configuration will be perfect for your network**

# **Local Configuration Problems**

- **Peer Establishment**
- **Missing Routes**
- **Inconsistent Route Selection**
- **Loops and Convergence Issues**

## **Route Oscillation: Symptom**

- **One of the most common problems**
- **Main symptom is that traffic exiting the network oscillates every minute between two exit points**

**This is almost** *always* **caused by the BGP NEXT\_HOP being known only by BGP**

**Common problem in ISP networks – but if you have never seen it before, it can be a nightmare to debug and fix**

• **Other symptom is high CPU utilisation for the BGP router process**

## **Route Oscillation: Diagram**

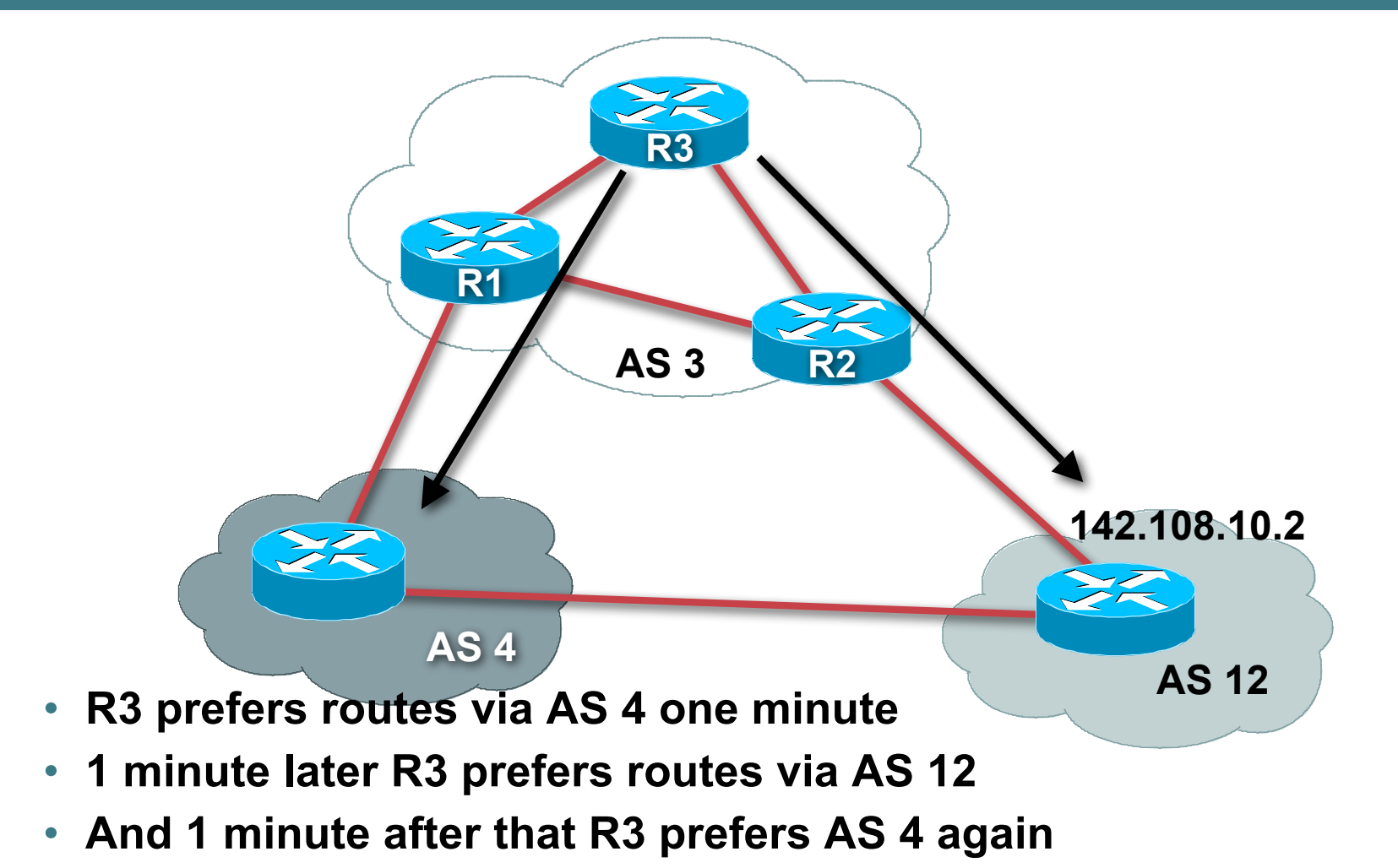

### **Route Oscillation: Cause**

#### • **BGP nexthop is known via BGP**

**This is an illegal recursive lookup**

- **Scanner will notice, drop this path, and install the other path in the RIB**
- **Route to the nexthop is now valid**
- **Scanner will detect this and re-install the other path**
- **Routes will oscillate forever**

**One minute cycle in Cisco IOS as scanner runs every minute**

#### **Route Oscillation: Solution**

• **Make sure that all the BGP NEXT\_HOPs are known by the IGP**

**(whether OSPF/ISIS, static or connected routes)**

**If NEXT\_HOP is also in iBGP, ensure the iBGP distance is longer than the IGP distance**

**—or—**

• **Don't carry external NEXT\_HOPs in your network**

**Use "next-hop-self" concept on all the edge BGP routers**

• **Two simple solutions**

# **Troubleshooting Tips**

- **High CPU utilisation in the BGP process is normally a sign of a convergence problem**
- **Find a prefix that changes every minute**
- **Troubleshoot/debug that one prefix**

## **Troubleshooting Tips**

• **BGP routing loop?**

**First, check for IGP routing loops to the BGP NEXT\_HOPs**

• **BGP loops are normally caused by**

**Not following physical topology in RR environment**

**Multipath with confederations**

**Lack of a full iBGP mesh**

• **Get the following from each router in the loop path**

**The routing table entry**

**The BGP table entry**

**The route to the NEXT\_HOP**

#### **Convergence Problems: Example I**

- **Route reflector with 250 route reflector clients**
- **100k routes**
- **BGP will not converge**
- **Logs show that neighbour hold times have expired**
- **The BGP router summary shows peers establishing, dropping, re-establishing**

**And it's not the MTU problem we saw earlier!**

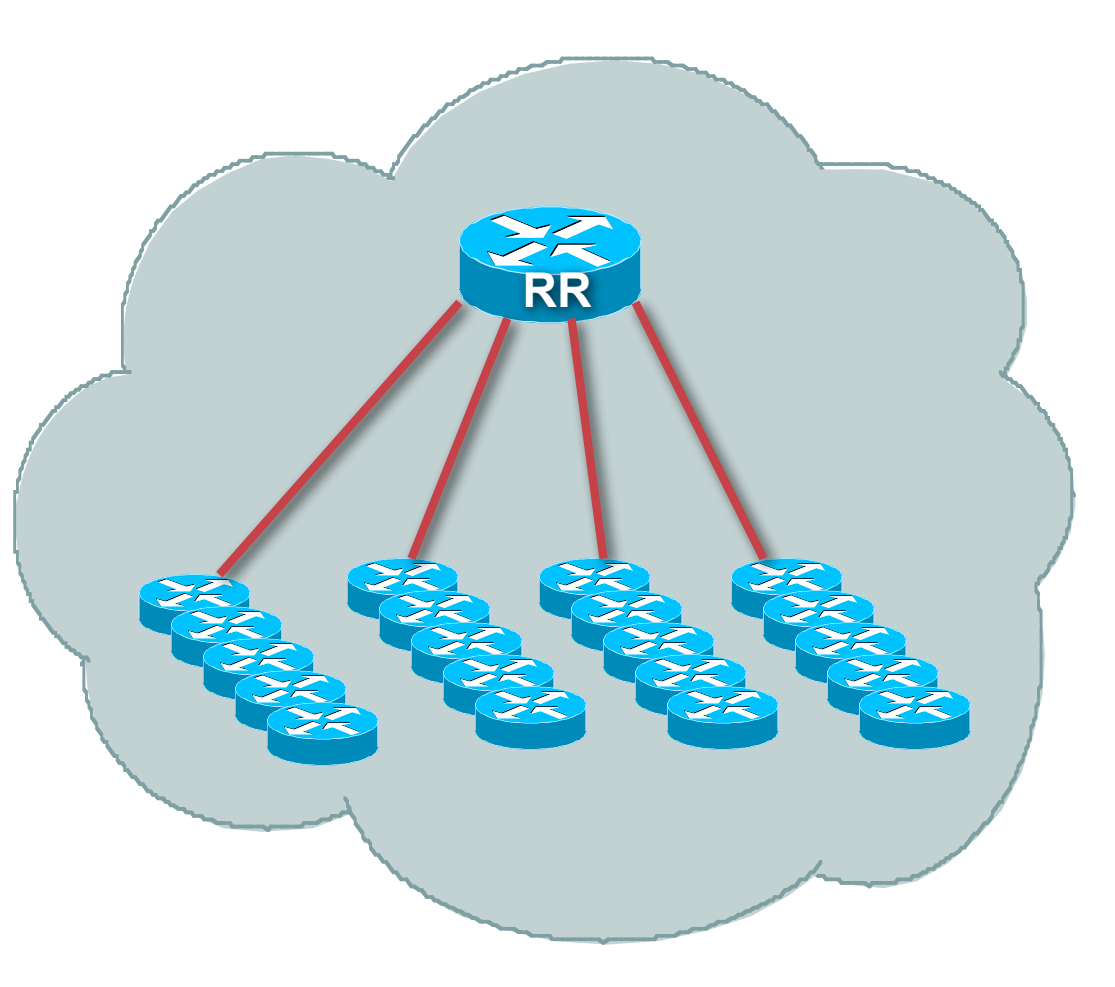

#### **Convergence Problems: Example I**

- **We are either missing hellos or our peers are not sending them**
- **Check for interface input drops**

**If the number is large, and the interface counters show recent history, then this is probably the cause of the peers going down**

• **Large drops is usually due to the input queue being too small**

**Large numbers of peers can easily overflow the queue, resulting in lost hellos**

• **Solution is to increase the size of the input queues to be considerably larger than the number of peers**

#### **Convergence Problems: Example II**

• **BGP converges in 25 minutes for 250 peers and 100k routes**

**Seems like a long time**

**What is TCP doing?**

#### • **Check the MSS size**

**And enable Path MTU discovery on the router if it is not on by default**

**MSS of 536 means that router needs to send almost three times the amount of packets compared with an MSS of 1460**

#### • **Result:**

**Should see BGP converging in about half the time – which is respectable for 250 peers and 100k routes**

# **Agenda**

- **Fundamentals**
- **Local Configuration Problems**
- **Internet Reachability Problems**

## **Internet Reachability Problems**

#### • **BGP Attribute Confusion**

**To Control Traffic in** → **Send MEDs and AS-PATH prepends on outbound announcements**

**To Control Traffic out** → **Attach local-preference to inbound announcements**

• **Troubleshooting of multihoming and transit is often hampered because the relationship between routing information flow and traffic flow is forgotten**

#### **Internet Reachability Problems BGP Path Selection Process**

#### • **Each vendor has "tweaked" the path selection process**

**Know it for your router equipment – saves time later**

**Especially applies with networks with more than one BGP implementation present**

**Best policy is to use supplied "knobs" to ensure consistency – and avoid steps in the process which can lead to inconsistency**
### **Internet Reachability Problems MED Confusion**

### • **Default MED on Cisco IOS is ZERO**

**It may not be this on your router, or your peer's router**

• **Best not to rely on MEDs for multihoming on multiple links to upstream**

**Their default might be 232-1 resulting in your hoped for best path being their worst path**

**"Workaround" , i.e. current good practice, is to use communities rather than MEDs**

### **Internet Reachability Problems**

### • **Community confusion**

**set community does just that – it overwrites any other community set on the prefix**

**Use additive keyword to add community to existing list**

**Use Internet format for community (AS:xx) not the 32-bit IETF format**

**Cisco IOS never sends community by default**

**Other implementations may send community by default for iBGP and/or eBGP**

**Never assume that your neighbouring AS will honour your no-export community – ask first!**

### **Internet Reachability Problems**

### • **AS-PATH prepends**

**20 prepends won't lessen the priority of your path any more than 10 prepends will – check it out at a Looking Glass**

**The Internet is on average only 5 ASes deep, maximum AS prepend most ISPs have to use is around this too**

**Know you BGP path selection algorithm**

**Some ISPs use bgp maxas-limit 15 to drop prefixes with ridiculously long AS-paths**

### **Internet Reachability Problems**

- **Private ASes should not ever appear in the Internet**
- **Cisco IOS remove-private-AS command does not remove every instance of a private AS**

**e.g. won't remove private AS appearing in the middle of a path surrounded by public ASNs**

**www.cisco.com/warp/public/459/32.html**

• **Apparent non-removal of private-ASNs may not be a bug, but a configuration error somewhere else**

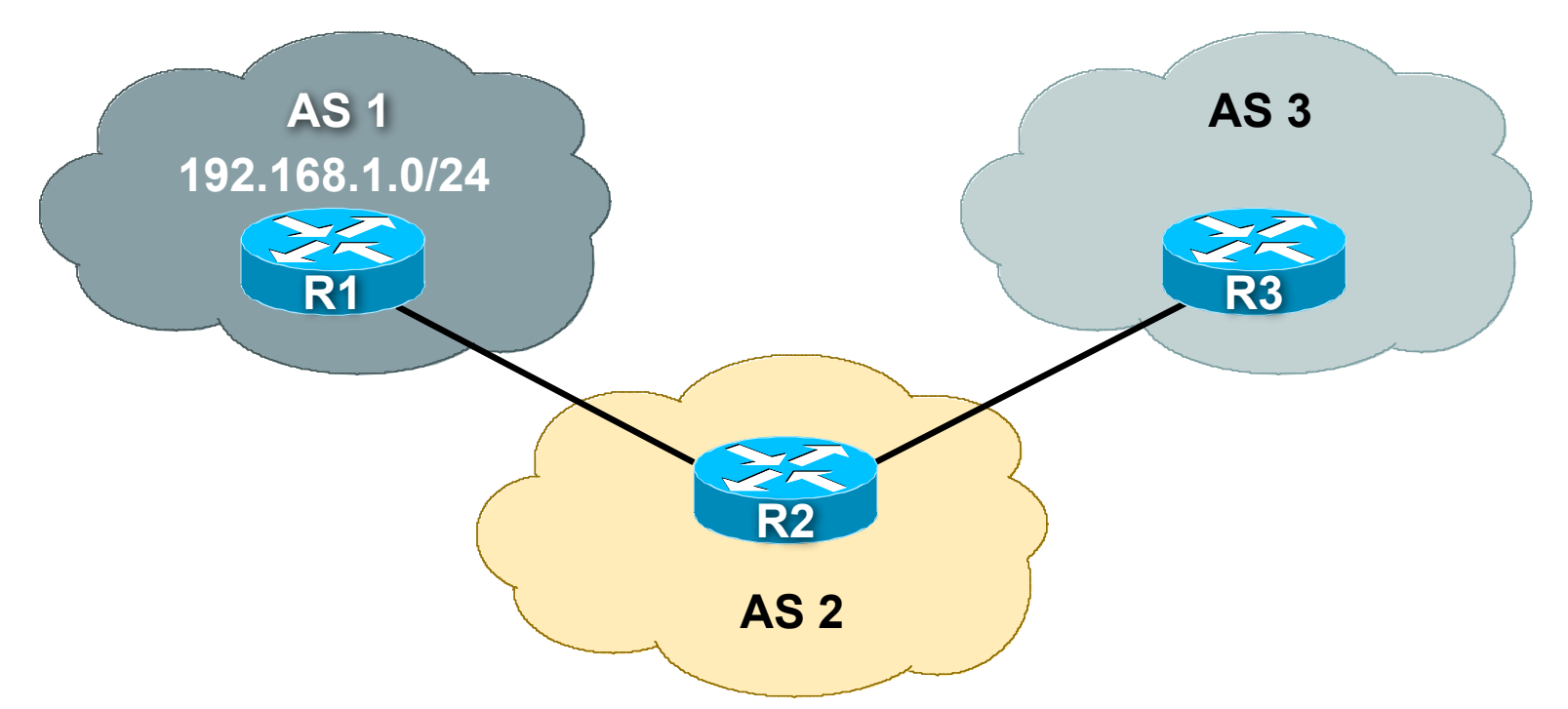

• **Symptom: AS1 announces 192.168.1.0/24 to AS2 but AS3 cannot see the network**

### • **Checklist:**

**AS1 announces, but does AS2 see it?**

**We are checking eBGP filters on R1 and R2. Remember that R2 access will require cooperation and assistance from your peer**

**Does AS2 see it over entire network?**

**We are checking iBGP across AS2's network (unneeded step in this case, but usually the next consideration). Quite often iBGP is misconfigured, lack of full mesh, problems with RRs, etc.**

• **Checklist:**

**Does AS2 send it to AS3?**

**We are checking eBGP configuration on R2. There may be a configuration error with as-path filters, or prefix-lists, or communities such that only local prefixes get out**

**Does AS3 see all of AS2's originated prefixes?**

**We are checking eBGP configuration on R3. Maybe AS3 does not know to expect prefixes from AS1 in the peering with AS2, or maybe it has similar errors in as-path or prefix or community filters**

• **Troubleshooting connectivity beyond immediate peers is much harder**

**Relies on your peer to assist you – they have the relationship with their BGP peers, not you**

**Quite often connectivity problems are due to the private business relationship between the two neighbouring ASNs**

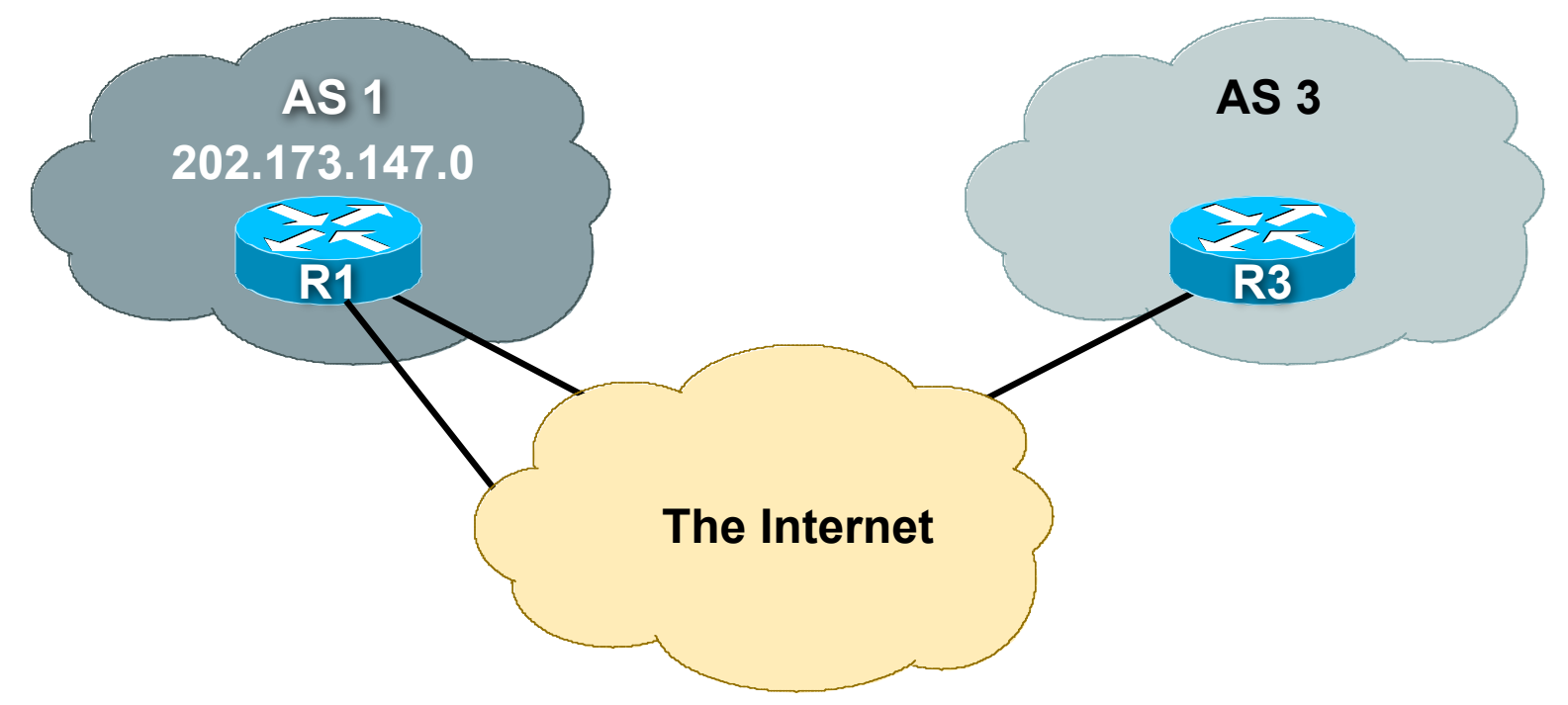

• **Symptom: AS1 announces 202.173.147.0/24 to its upstreams but AS3 cannot see the network**

### • **Checklist:**

**AS1 announces, but do its upstreams see it?**

**We are checking eBGP filters on R1 and upstreams. Remember that upstreams will need to be able to help you with this**

**Is the prefix visible anywhere on the Internet?**

**We are checking if the upstreams are announcing the network to anywhere on the Internet. See next slides on how to do this.**

- **Help is at hand – the Looking Glass**
- **Many networks around the globe run Looking Glasses**

**These let you see the BGP table and often run simple ping or traceroutes from their sites**

**www.traceroute.org for IPv4**

**Some IPv6 Looking Glasses listed at www.bgp4.as/looking-glasses**

- **Some ISPs, especially those with large and diverse networks, run their own internal Looking Glass to aid internal troubleshooting**
- **Next slides have some examples of a typical looking glass in action**

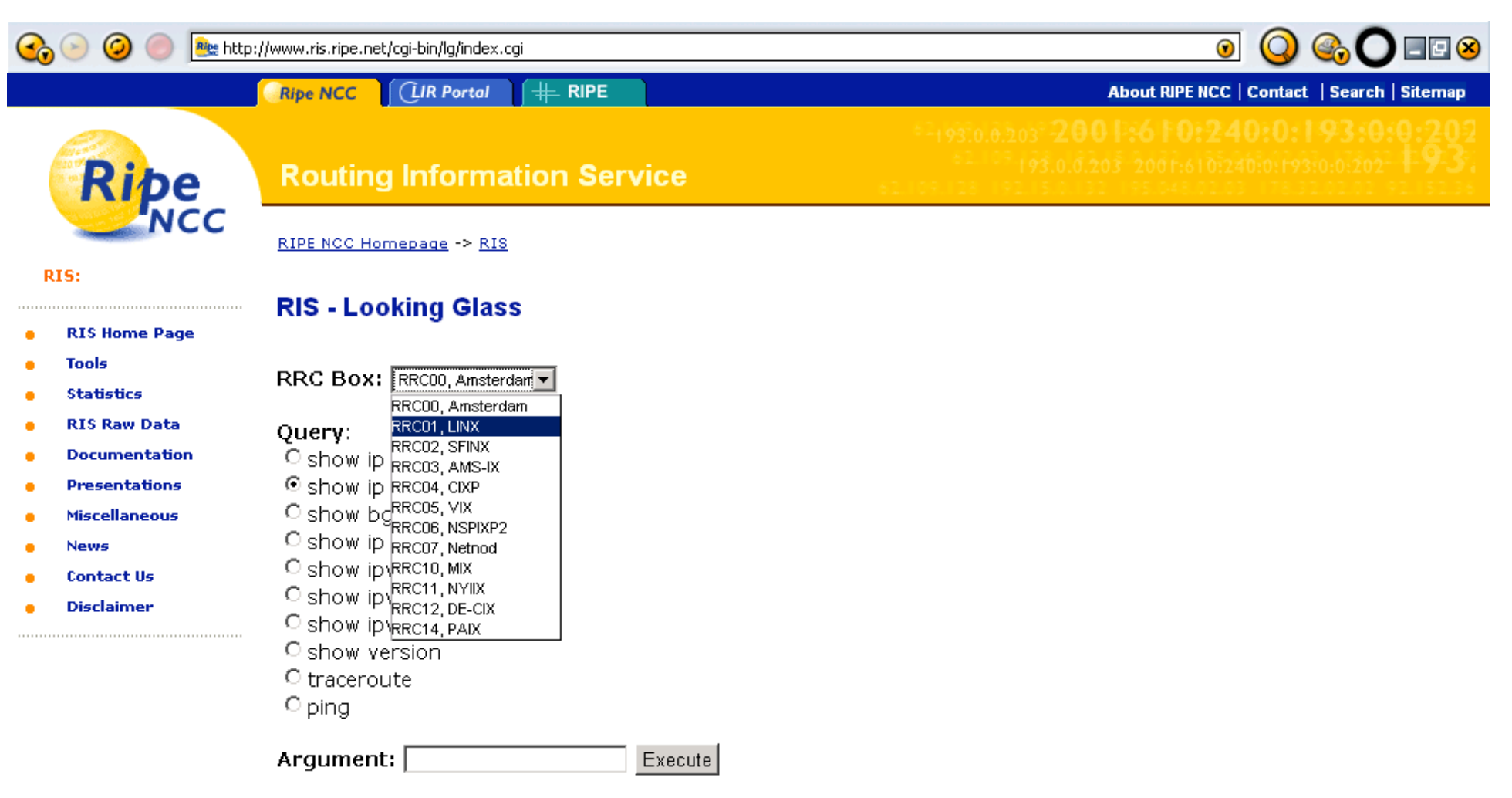

Multi-Router Looking Glass Written by: John Fraizer - EnterZone, Inc.

About RIPE NCC | Site Map | LIR Portal | About RIPE | Contact | @ RIPE NCC. All rights reserved.

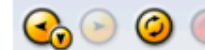

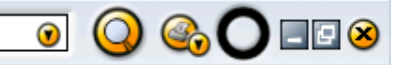

- **RIS Home Page** ٠
- **Tools**

**RIS - Looking Glass** 

. . . . . . . . . . . . . .

- **RIS Raw Data**
- **Documentation**
- **Presentations**

**Statistics** 

- **Miscellaneous**
- **News**
- **Contact Us**
- **Disclaimer**
- RRC Box: RRC01, LINX  $\vert \cdot \vert$ Ouery: C show ip bap C show ip bgp summary C show bap neighbors C show ip bgp regexp C show ipv6 bgp C show ipv6 bgp summary C show ipv6 bgp regexp C show version O traceroute  $\circ$  ping Argument: 202.173.147.0 Execute BGP routing table entry for 202.173.144.0/21 Paths: (4 available, best #3, table Default-IP-Routing-Table) Not advertised to any peer 13237 1668 4648 2764 9543 195.66.224.99 from 195.66.224.99 (82.197.136.1) Origin IGP, localpref 100, valid, external Community: 1668:31000 13237:44088 13237:46881 Last update: Fri Jan 14 01:48:12 2005 286 209 1239 4648 2764 9543 195.66.224.54 from 195.66.224.54 (134.222.86.174) Origin IGP, localpref 100, valid, external Last update: Wed Jan 5 13:52:52 2005 5511 10026 4648 2764 9543 195.66.224.83 from 195.66.224.83 (193.251.245.1) Origin IGP, localpref 100, valid, external, best Last update: Mon Jan 17 02:15:07 2005
	- 8342 702 701 1239 4648 2764 9543 195.66.224.90 from 195.66.224.90 (195.161.1.152) Origin IGP, localpref 100, valid, external Last update: Wed Dec 29 00:13:04 2004

- **Hmmm….**
- **Looking Glass can see 202.173.144.0/21 This includes 202.173.147.0/24 So the problem must be with AS3, or AS3's upstream**
- **A traceroute confirms the connectivity**

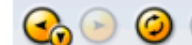

<mark>il</mark>eshttp://www.ris.ripe.net/cai-bin/la/index.cai?rrc=RRC011&auerv=7&ara=202.173.147.216

**Tools** 

**RRC Box: RRCO1. LINX**  $\overline{\phantom{a}}$ 

#### Ouerv:

#### O show ip bap

- C show ip bap summary **Presentations**
- C show bap neighbors **Miscellaneous**
- **News**
- **Contact Us**
- **Disclaimer**

**Statistics RIS Raw Data** 

**Documentation** 

- C show ipv6 bap summary
	- C show ipv6 bap reaexp

C show ip bap reaexp

C show jpv6 bap

- O show version
- <sup>⊙</sup> traceroute
- $\circ$  ping

Argument: 202.173.147.216

Traceroute from RRC01 to 202.173.147.216.

traceroute to 202.173.147.216 (202.173.147.216), 30 hops max, 38 byte packets 1 collector.linx.net (195.66.225.254) 0.752 ms 0.487 ms 0.567 ms 2 fa2-1-112.transit1.thn.linx.net (195.66.248.226) 0.641 ms 0.778 ms 0.745 ms 3 demon-transit.thn.linx.net (195.66.248.26) 0.654 ms 0.643 ms 0.518 ms 4 tele-border-2-gl-0-0.router.demon.net (194.70.98.182) 0.981 ms 1.082 ms 1.212 ms 5 sl-gw22-lon-2-2.sprintlink.net (213.206.156.49) 0.945 ms 1.105 ms 0.946 ms 6 sl-bb21-lon-9-0.sprintlink.net (213.206.128.98) 1.117 ms 0.933 ms 1.030 ms 7 sl-bb21-tuk-10-0.sprintlink.net (144.232.19.69) 73.652 ms 73.803 ms 73.570 ms 8 sl-bb20-tuk-15-0.sprintlink.net (144.232.20.132) 82.147 ms 81.515 ms 73.878 ms 9 sl-bb21-rly-14-0.sprintlink.net (144.232.20.115) 81.549 ms 81.799 ms 81.536 ms 10 sl-bb22-rly-13-0.sprintlink.net (144.232.7.254) 81.302 ms 81.898 ms 81.816 ms 11 sl-bb22-sj-10-0.sprintlink.net (144.232.20.186) 143.283 ms 143.680 ms 143.041 ms 12 144.232.20.47 (144.232.20.47) 164.658 ms 148.663 ms 148.483 ms 13 sl-newzeal-1-0.sprintlink.net (144.223.243.18) 151.380 ms 151.648 ms 151.394 ms 14 p5-1.sjbrl.global-gateway.net.nz (202.37.245.229) 306.191 ms 307.392 ms 305.750 ms 15 pl-5.sybr3.global-gateway.net.nz (202.37.247.81) 306.225 ms 306.216 ms 306.239 ms 16 con2.sybr3.qlobal-qateway.net.nz (202.37.246.242) 306.370 ms 307.952 ms 306.693 ms 17 so-3-0-3.crel.syd.connect.com.au (202.10.4.11) 308.144 ms 306.429 ms 307.282 ms 18 so-3-0-2.crel.hay.connect.com.au (202.10.0.63) 306.027 ms 306.267 ms 307.442 ms 19 so-1-1-0.crel.for.connect.com.au (202.10.0.34) 322.587 ms 327.149 ms 325.830 ms 20 so-0-0-1.dst2.bri.connect.com.au (202.10.0.102) 331.707 ms 322.102 ms 322.023 ms 21 gigabitethernet0-1.cor2.bri.connect.com.au (203.63.11.82) 322.028 ms 323.343 ms 323.508 ms 22 DWES131845-8.gw.connect.com.au (210.8.13.61) 325.219 ms 323.865 ms 323.619 ms 23 gi0-1.bri-lns1.qld.westnet.com.au (202.173.144.82) 323.118 ms 323.777 ms 323.458 ms 24 ds1-202-173-147-216.qld.westnet.com.au (202.173.147.216) 337.079 ms 337.940 ms \*

Execute

 $\odot$ 

- **Help is at hand – RouteViews**
- **The RouteViews router has BGP feeds from around 60 peers**

**www.routeviews.org explains the project**

**Gives access to a real router, and allows any provider to find out how their prefixes are seen in various parts of the Internet**

**Complements the Looking Glass facilities**

• **Anyway, back to our problem…**

### • **Checklist:**

**Does AS3's upstream send it to AS3?**

**We are checking eBGP configuration on AS3's upstream. There may be a configuration error with as-path filters, or prefix-lists, or communities such that only local prefixes get out. This needs AS3's assistance.**

**Does AS3 see any of AS1's originated prefixes?**

**We are checking eBGP configuration on R3. Maybe AS3 does not know to expect the prefix from AS1 in the peering with its upstream, or maybe it has some errors in as-path or prefix or community filters**

• **Troubleshooting across the Internet is harder**

**But tools are available**

• **Looking Glasses, offering traceroute, ping and BGP status are available all over the globe**

**Most connectivity problems seem to be found at the edge of the network, rarely in the transit core**

**Problems with the transit core are usually intermittent and short term in nature**

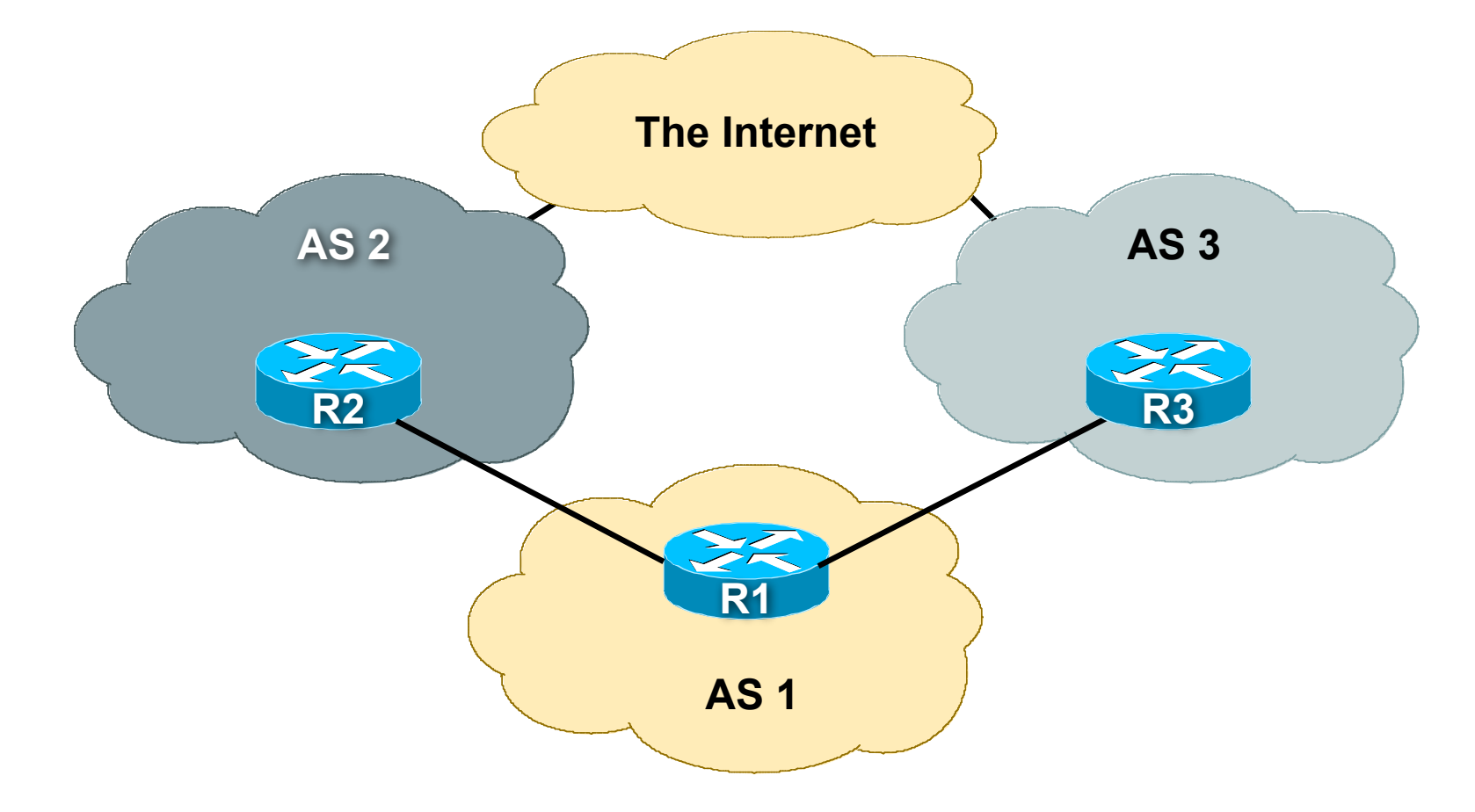

• **Symptom: AS1 is trying to loadshare between its upstreams, but has trouble getting traffic through the AS2 link**

• **Checklist:**

**What does "trouble" mean?**

### • **Is outbound traffic loadsharing okay?**

**Can usually fix this with selectively rejecting prefixes, and using local preference**

**Generally easy to fix, local problem, simple application of policy**

### • **Is inbound traffic loadsharing okay?**

**Errummm, bigger problem if not**

**Need to do some troubleshooting if configuration with communities, AS-PATH prepends, MEDs and selective leaking of subprefixes don't seem to help**

### • **Checklist:**

**AS1 announces, but does AS2 see it?**

**We are checking eBGP filters on R1 and R2. Remember that R2 access will require cooperation and assistance from your peer**

**Does AS2 see it over entire network?**

**We are checking iBGP across AS2's network. Quite often iBGP is misconfigured, lack of full mesh, problems with RRs, etc.**

### • **Checklist:**

**Does AS2 send it to its upstream?**

**We are checking eBGP configuration on R2. There may be a configuration error with as-path filters, or prefix-lists, or communities such that only local prefixes get out**

**Does the Internet see all of AS2's originated prefixes?**

**We are checking eBGP configuration on other Internet routers. This means using looking glasses. And trying to find one as close to AS2 as possible.**

### • **Checklist:**

**Repeat all of the above for AS3**

- **Stopping here and resorting to a huge prepend towards AS3 won't solve the problem**
- **There are many common problems listed on next slide**

**And tools to help decipher the problem**

### • **No inbound traffic from AS2**

**AS2 is not seeing AS1's prefix, or is blocking it in inbound filters**

### • **A trickle of inbound traffic**

**Switch on NetFlow (if the router has it) and check the origin of the traffic**

**If it is just from AS2's network blocks, then is AS2 announcing the prefix to its upstreams?**

**If they claim they are, ask them to ask their upstream for their BGP table – or use a Looking Glass to check**

• **A light flow of traffic from AS2, but 50% less than from AS3**

**Looking Glass comes to the rescue**

**LG will let you see what AS2, or AS2's upstreams are announcing**

**AS1 may choose this as primary path, but AS2 relationship with their upstream may decide otherwise**

**NetFlow comes to the rescue**

**Allows AS1 to see what the origins are, and with the LG, helps AS1 to find where the prefix filtering culprit might be**

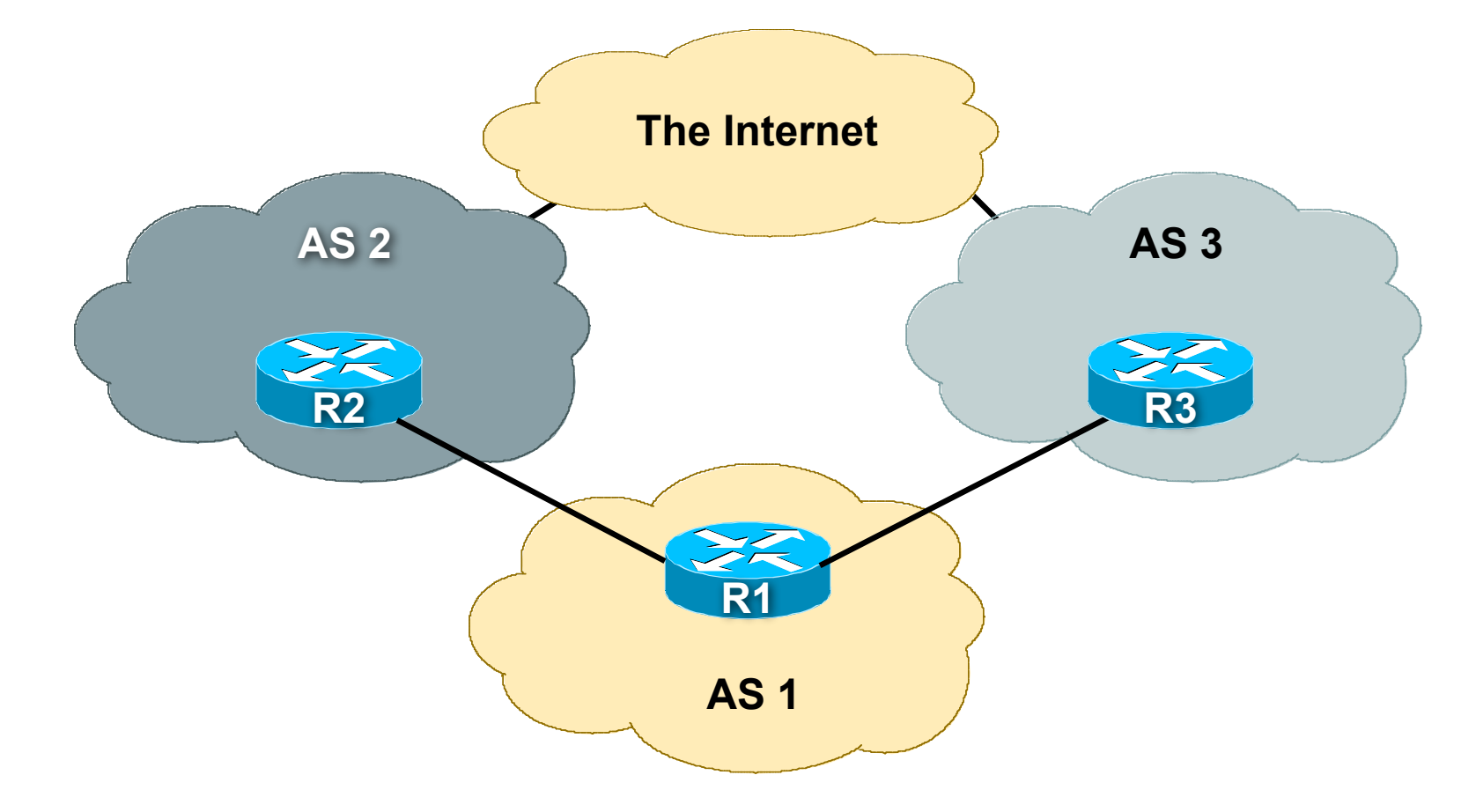

• **Symptom: AS1 is loadsharing between its upstreams, but the traffic load swings randomly between AS2 and AS3**

### • **Checklist:**

**Assume AS1 has done everything in this tutorial so far**

**All the configurations look fine, the Looking Glass outputs look fine, life is wonderful… Apart from those annoying traffic swings every hour or so**

**L2 problem? Route Flap Damping?**

**Since BGP is configured fine, and the net has been stable for so long, can only be an L2 problem, or Route Flap Damping side-effect**

• **L2 – upstream somewhere has poor connectivity between themselves and the rest of the Internet**

**Only real solution is to impress upon upstream that this isn't good enough, and get them to fix it**

**Or change upstreams**

### • **Route Flap Damping**

**Several ISPs implement route flap damping**

**Of those, most simply use the vendor defaults**

**Vendor defaults are generally far too severe**

**Flap damping now considered to do more harm than good**

**e.g. www.cs.berkeley.edu/~zmao/Papers/sig02.pdf**

**e.g. www.ripe.net/docs/ripe-378.pdf**

• **Again Looking Glasses come to the operator's assistance**

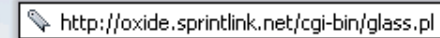

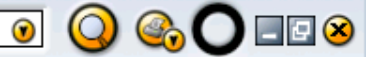

#### **Query Results:**

 $\odot$   $\odot$ 

sl-bb20-sj>sh ip bgp flap % NOTE: This command will be deprecated soon. Please use 'show ip bgp dampening [dampened-paths|flap-statistics]' BGP table version is 87689246, local router ID is 144.228.241.64 Status codes: s suppressed, d damped, h history, \* valid, > best, i - internal, r RIB-failure, S Stale Origin codes:  $i - IGP$ , e - EGP, ? - incomplete

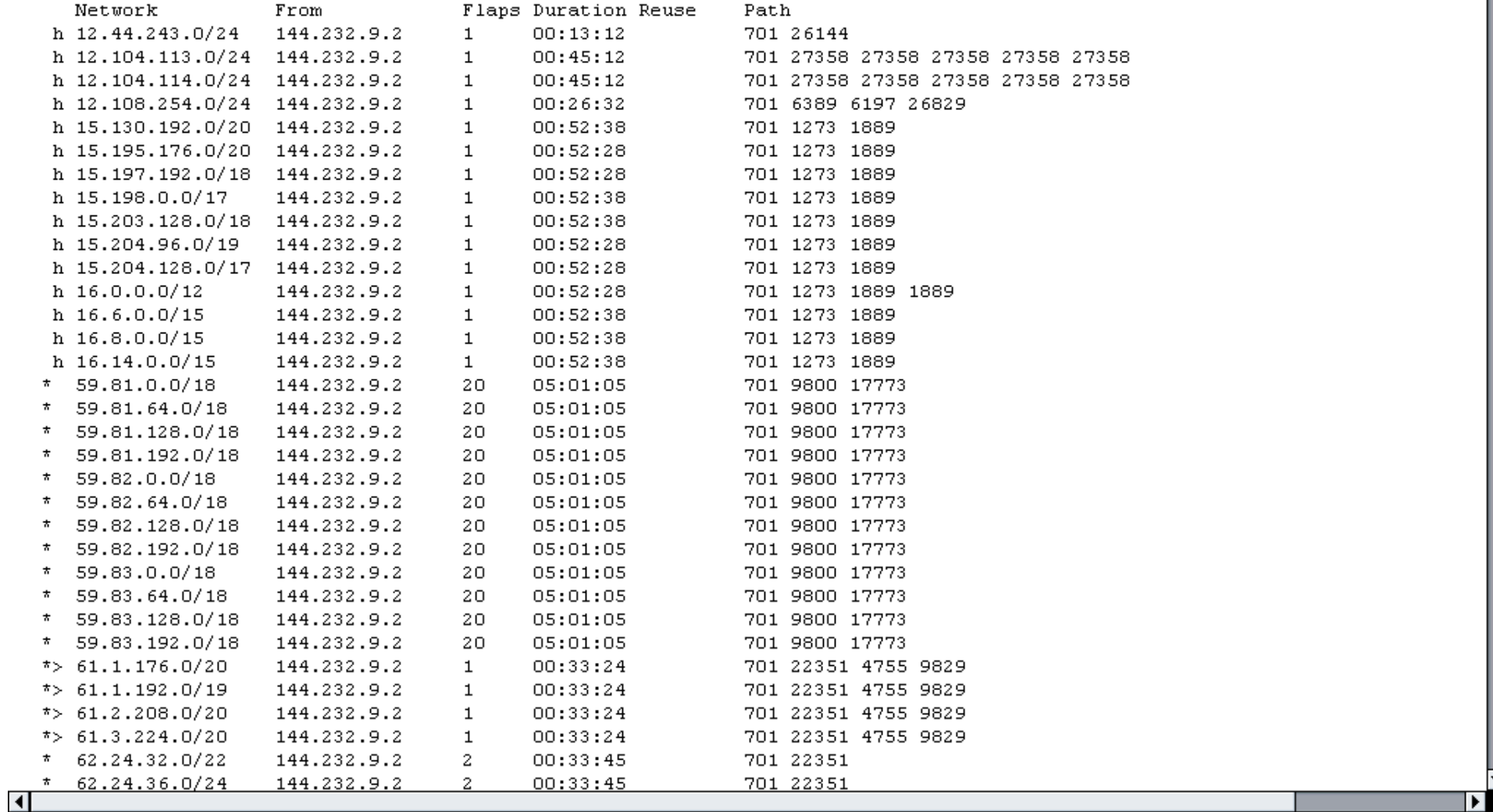

- **Most Looking Glasses allow the operators to check the flap or damped status of their announcements**
	- **Many oscillating connectivity issues are usually caused by L2 problems**
	- **Route flap damping will cause connectivity to persist via alternative paths even though primary paths have been restored**
	- **Quite often, the exponential back off of the flap damping timer will give rise to bizarre routing**
		- **Common symptom is that bizarre routing will often clear away by itself**

### **Troubleshooting Summary**

- **Most troubleshooting is about:**
- **Experience**

**Recognising the common problems**

- **Not panicking**
- **Logical approach**

**Check configuration first**

**Check locally first before blaming the peer**

**Troubleshoot layer 1, then layer 2, then layer 3, etc**

### **Troubleshooting Summary**

- **Most troubleshooting is about:**
- **Using the available tools**

**The debugging tools on the router hardware Internet Looking Glasses**

**Colleagues and their knowledge**

**Public mailing lists where appropriate**

## **Closing Comments**

- **Presentation has covered the most common troubleshooting techniques used by ISPs today**
- **Once these have been mastered, more complex or arcane problems are easier to solve**
- **Feedback and input for future improvements is encouraged and very welcome**

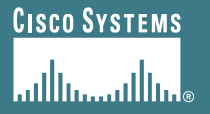

# **Troubleshooting BGP**

**Philip Smith <pfs@cisco.com> APNIC 22 4th-8th September 2006 Kaohsiung, Taiwan**